## 操作マニュアル(申請内容を修正し再申請する)

このマニュアルでは、以下の操作方法について説明します。 [①電子申請システムのマイページにログインして修正する手続きを確認する。](#page-0-0) [②対象の手続きのページから再申請する。](#page-2-0)

<span id="page-0-0"></span>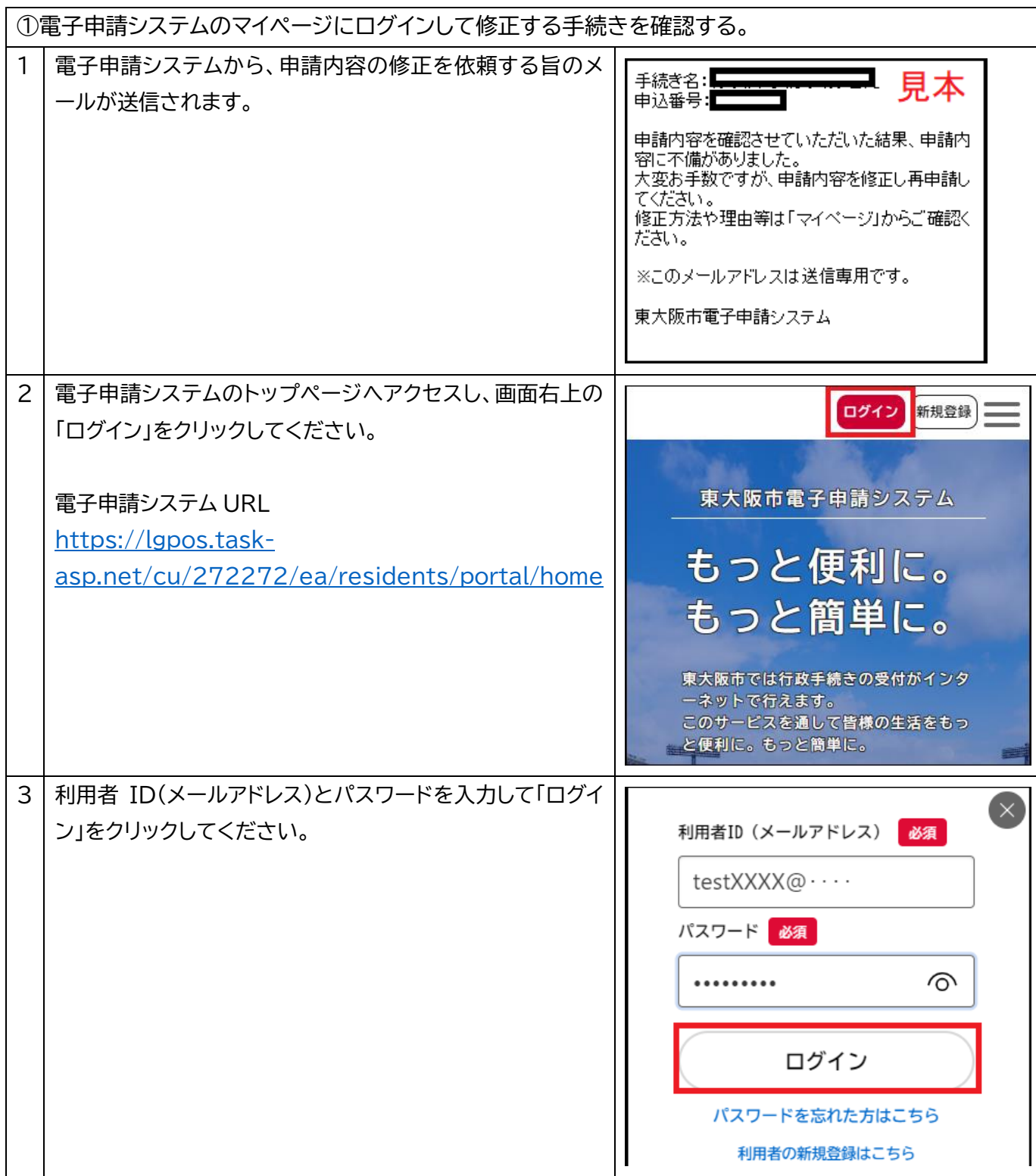

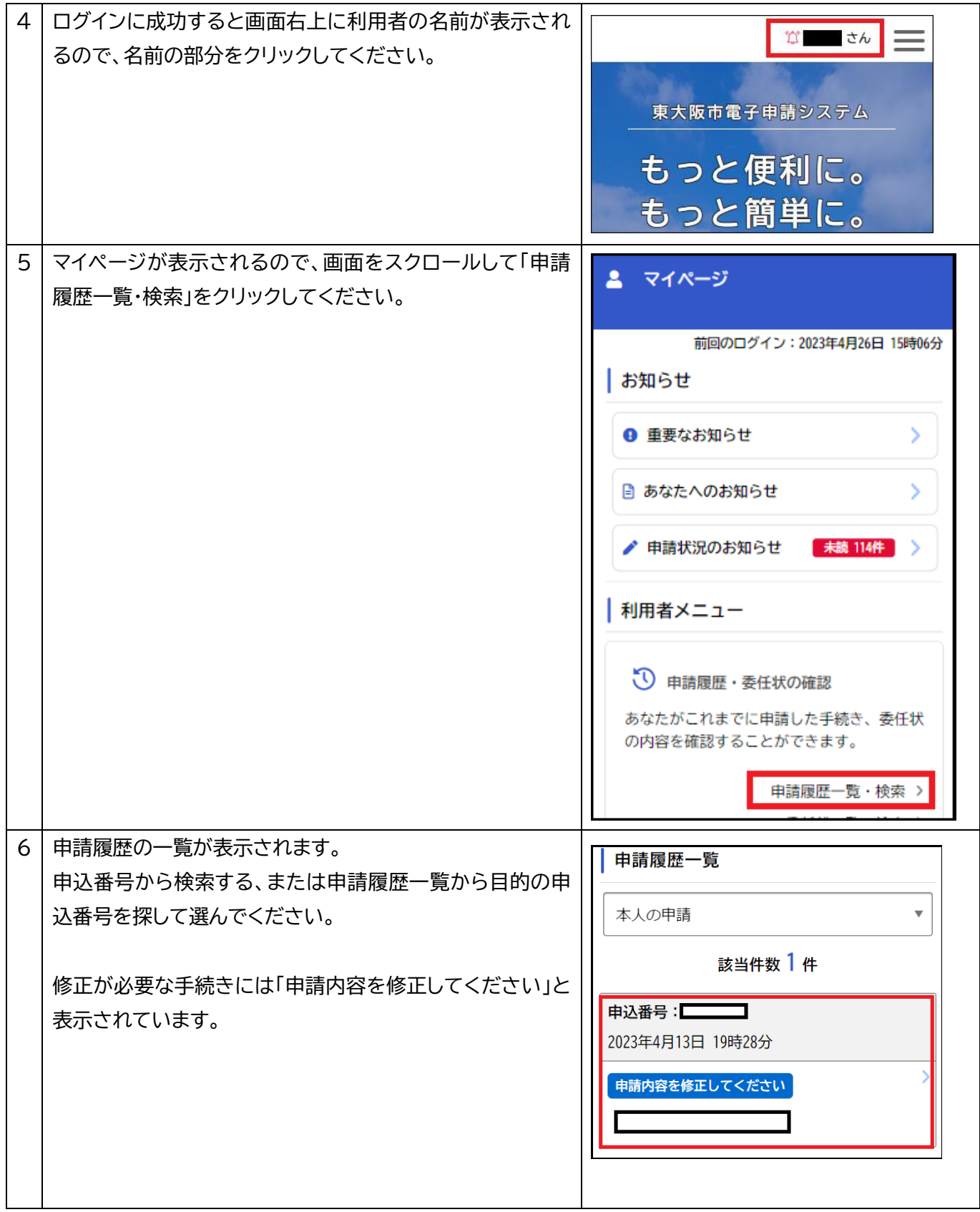

<span id="page-2-0"></span>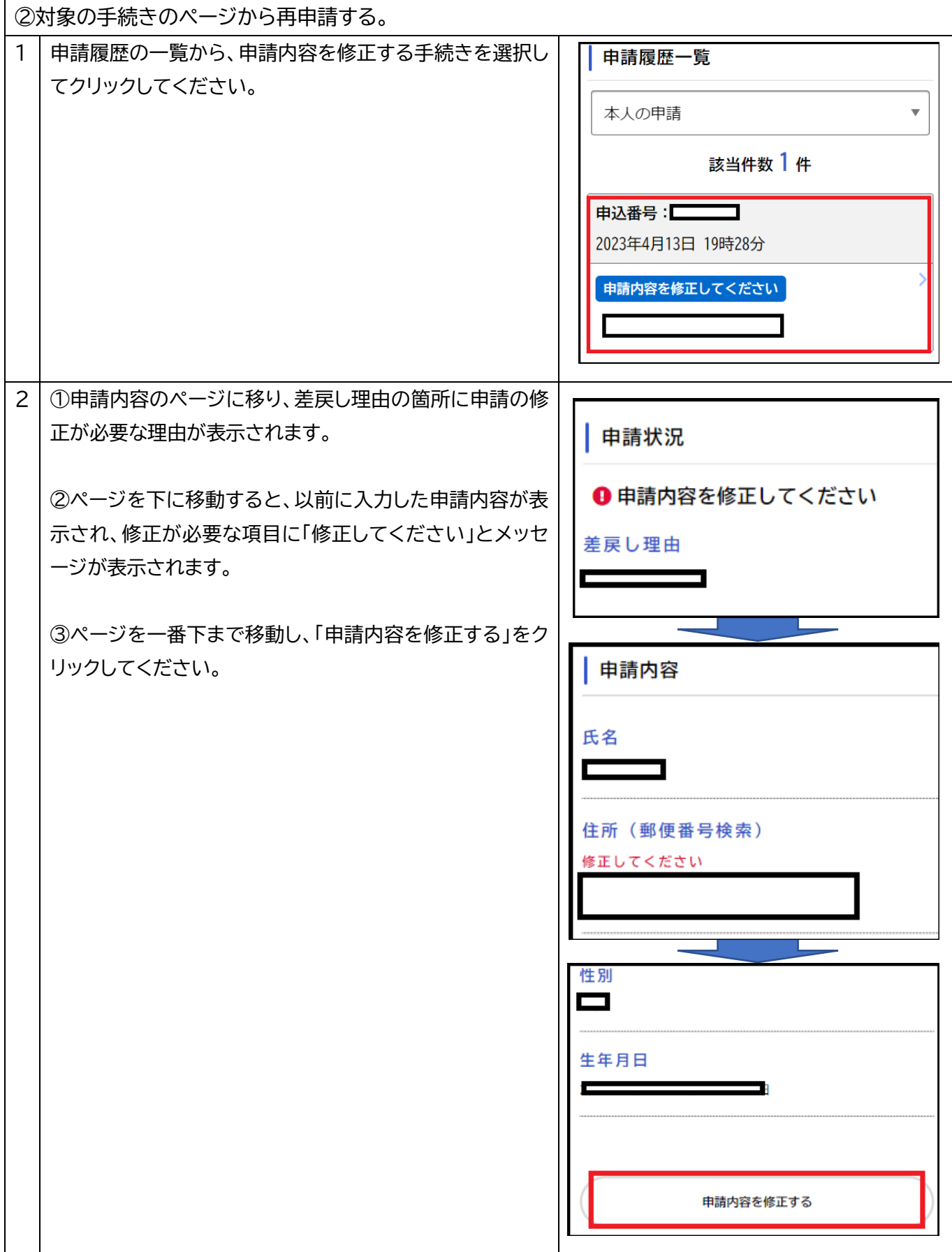

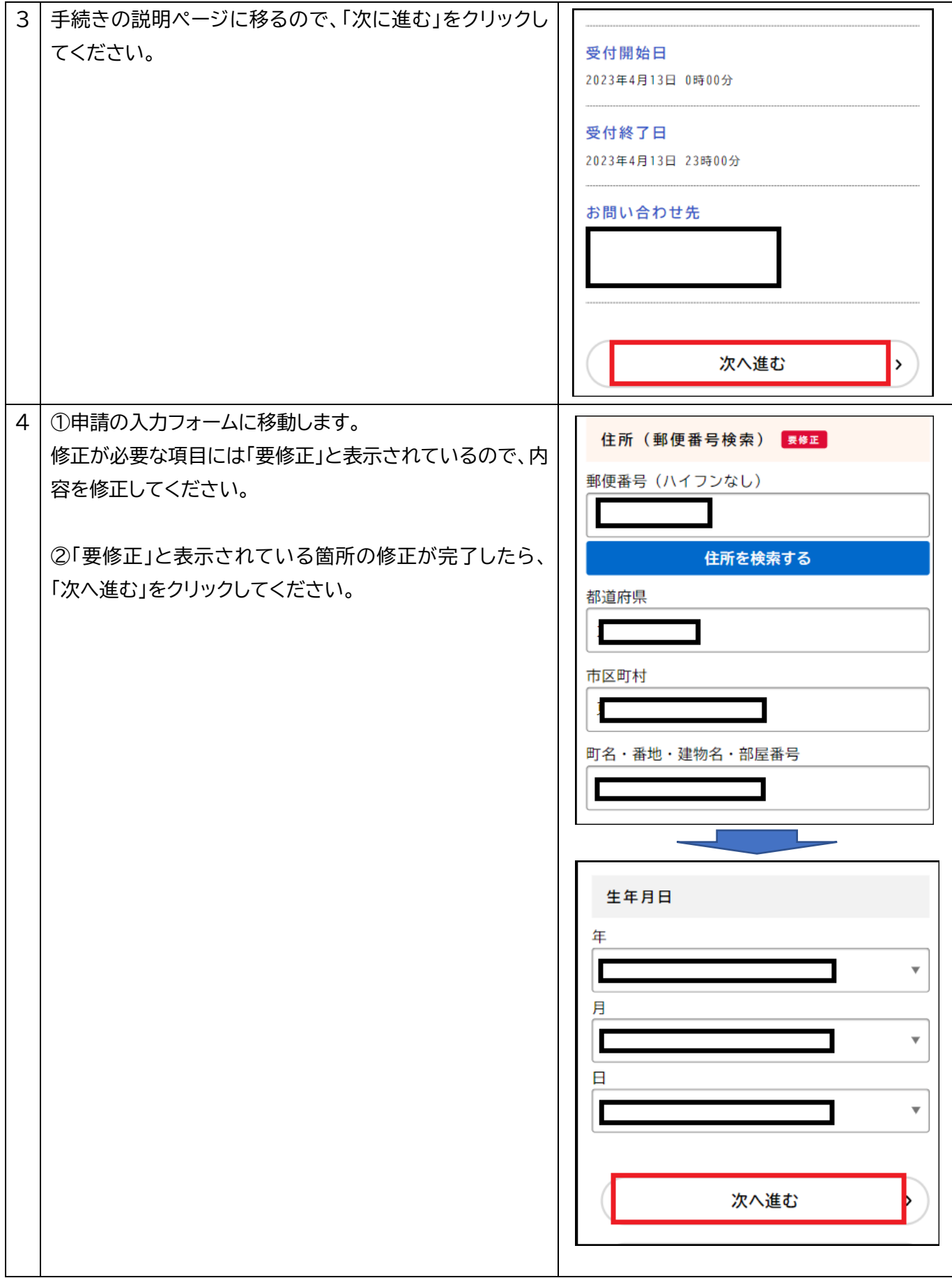

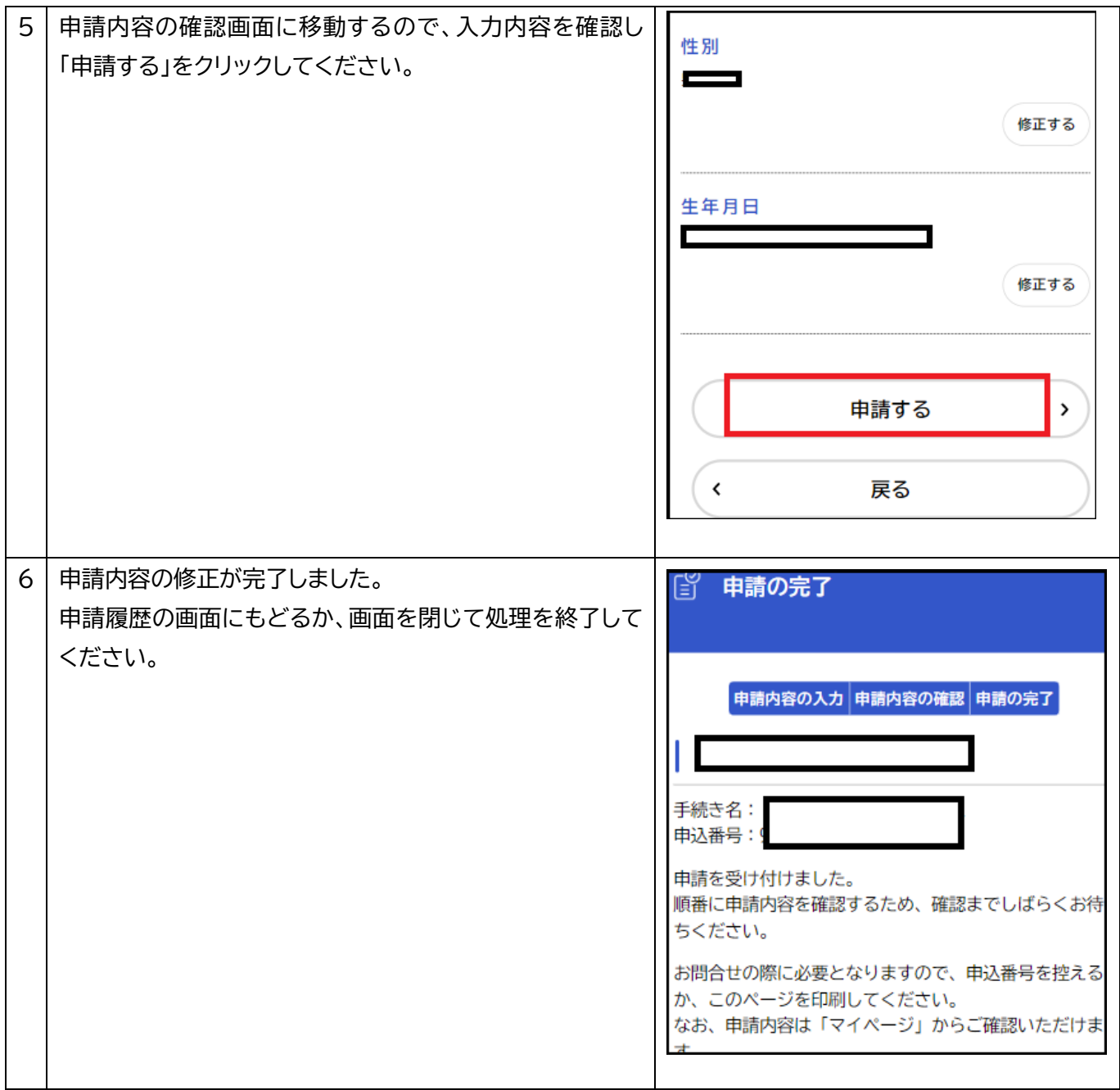